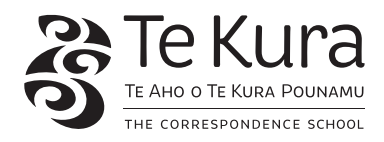

# accounting ac2009y1 internal assessment activity

### **achievement standard 91175 (version 2) accounting 2.2**

**Demonstrate understanding of accounting processing using accounting software** Level 2, Internal assessment

4 credits

# **STUDENT INSTRUCTIONS**

#### **Overview:**

In this activity you will be:

**•** processing financial information for accounting systems for a company called Dolls House.

## **Conditions:**

- **•** This assessment is open book.
- **•** You may use your notes or manuals as required.

#### **You will need:**

- **•** MYOB software
- **•** printer and paper
- **•** the resources supplied.

#### **Supervisor requirements**

You and the supervisor (if applicable) must sign the cover sheet at the back of the assessment to verify that the work is your own.

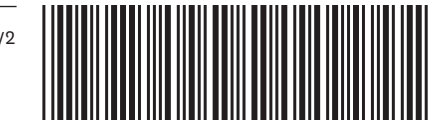

# assessment criteria

# **achievement standard as91175 (version 2) accounting 2.2 Demonstrate understanding of accounting processing using accounting software**

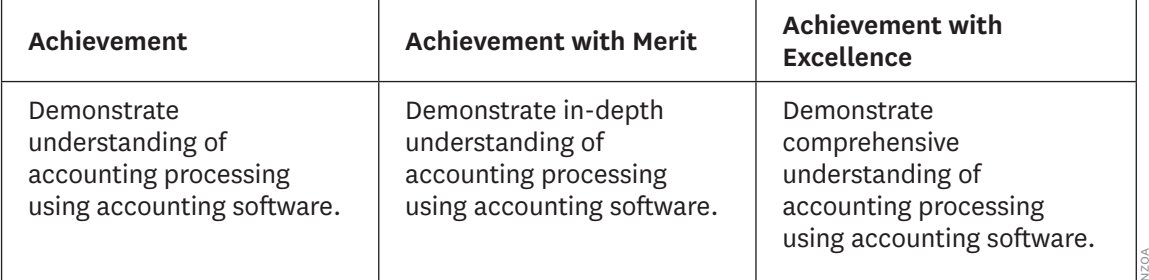

# assessment activity accounting

# **instructions**

- **•** Set up the business in MYOB.
- **•** Create a chart of accounts using the Trial Balance as a reference.
- **•** Set up suppliers, inventory and customers.
- **•** Process each transaction for the month of October.

Your supervisor must be present to observe you and complete the supervisor sheet.

# **task 1**

This activity involves a sole proprietor business called **Dolls House**, owned by Moana Townsend. **Dolls House** specialises in selling dolls to retail stores around the North Island. Moana purchases all her stock of dolls from local manufacturers and operates a perpetual inventory system to keep track of her stock.

To date she has mainly sold the 'Classic' doll, however, she is expanding and diversifying her range. She records her sales, cost of sales and inventory separately for each line of stock.

The business is registered for GST on the invoice basis.

Use the information in Student Resource A to:

- **•** Use a chart of accounts provided by MYOB.
- **•** Add additional information to establish customer, supplier and inventory information.
- **•** Record all October transactions. You may need to create new accounts as required, in addition to those required of you.

After completing all transactions:

- **•** Print a transaction journal summary that shows all your transactions for the period
- **•** Print a final Trial Balance.

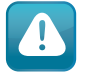

#### **Reminder:**

**You and your supervisor must sign the cover sheet at the back of the assessment to verify that the work is your own.** 

# assessment resources

## **set up information**

The trial balance figures at 1 October 2011.

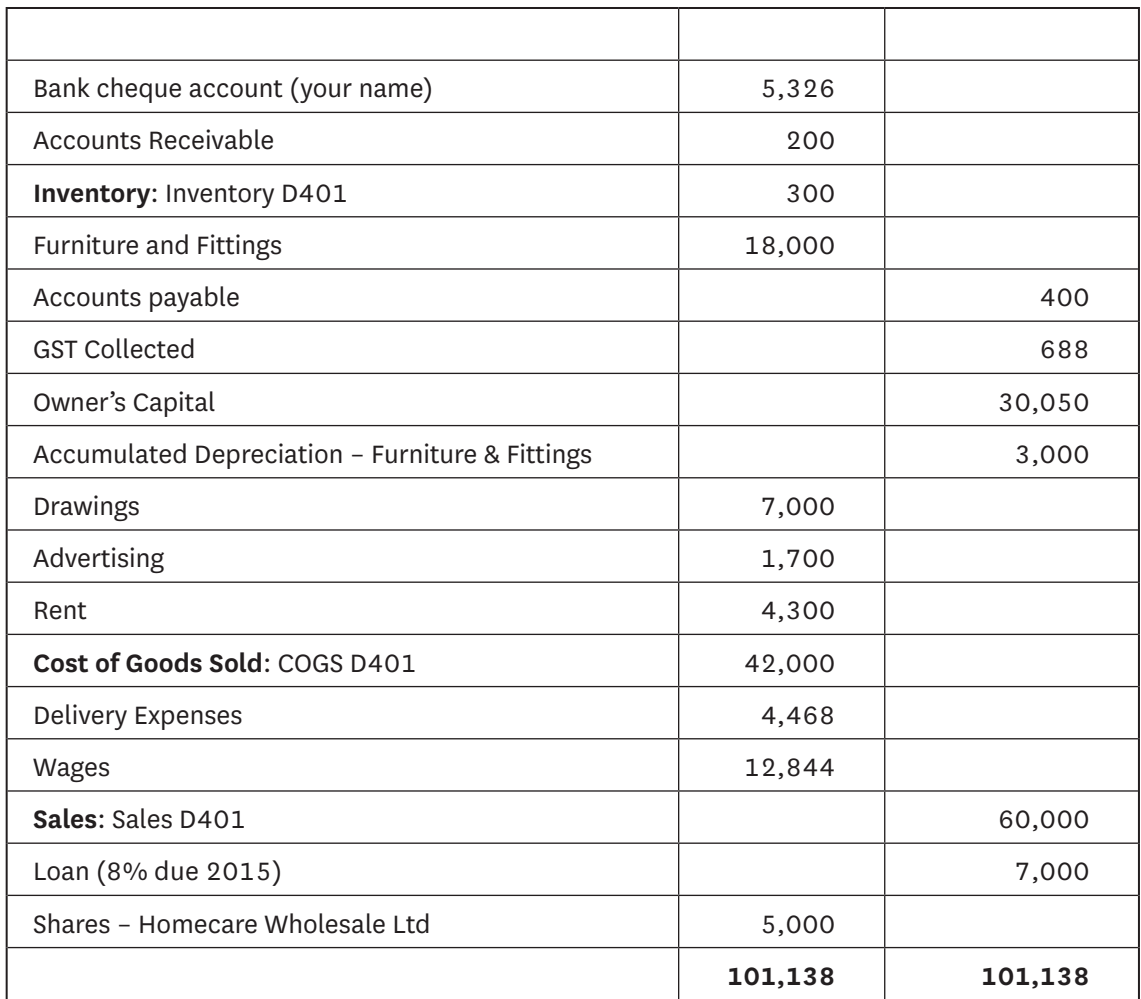

#### **Dolls House Trial Balance as at 1 October**

Depreciation is charged on all items of Plant, Property and Equipment at a rate of 25%.

# **Dolls House business details are:**

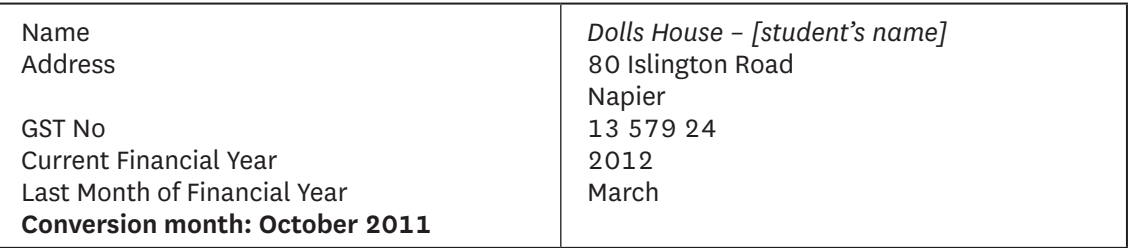

Note: don't forget to click **Change** to save your files to your computer.

#### **Existing customers, suppliers and products**

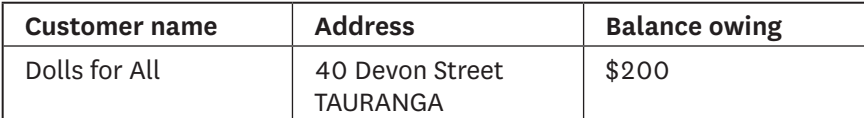

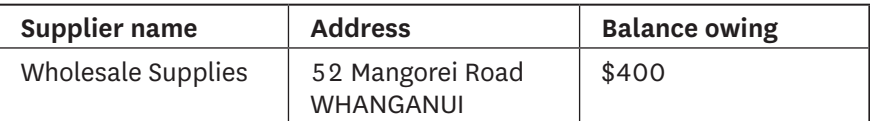

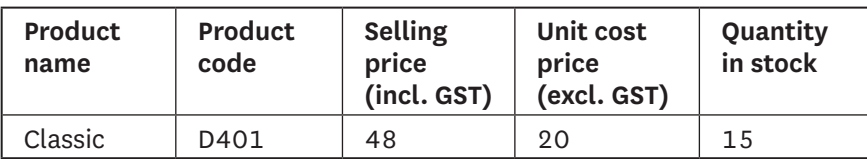

#### **GST reminder**

You need to select the correct GST code (15%). Go to the *Lists* menu (on the top of the toolbar) select *GST codes*, then highlight **S15** or use the drop down menu in Inventory.

Create the following accounts for Dolls House:

- 1. Inventory Loss
- 2. Interest on Loans
- 3. Gain on Sale on Fittings
- 4. Computer Equipment
- 5. Telephone and Tolls
- 6. Overdue Fees Expense
- 7. Depreciation Furniture & Fitting
- 8. Term Deposit
- 9. Travel Expenses.

# **student resource a**

#### 1. New suppliers, inventory and customers

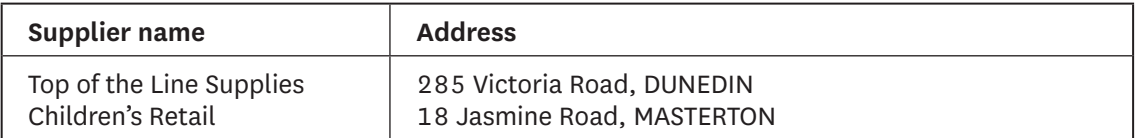

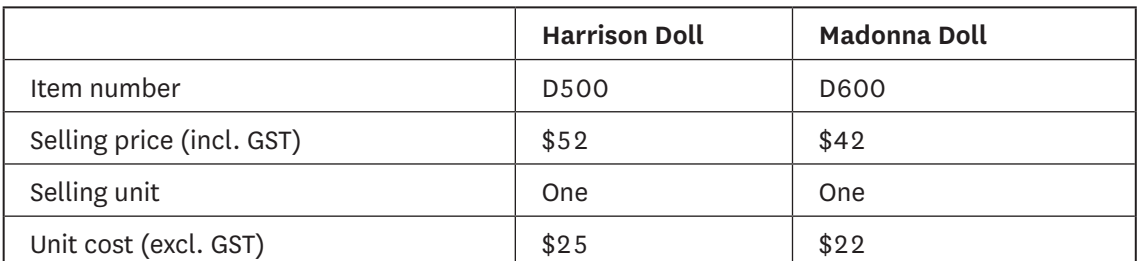

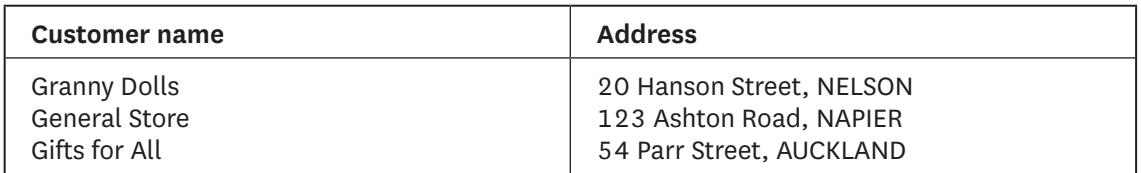

2. During the month of October, Dolls House had the following transactions. (Dolls House is registered for GST on the invoice basis.)

## **All figures INCLUDE GST where appropriate.**

Before you click **Record** for any transaction, you can check the journal entry for the transaction by clicking on **Control and R**.

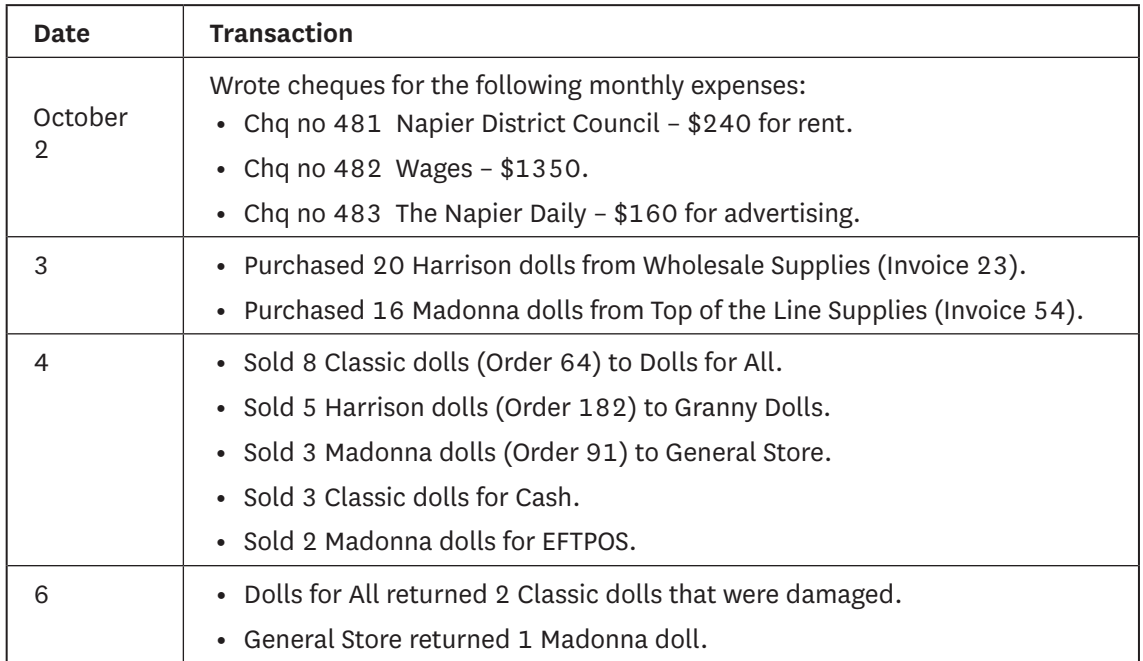

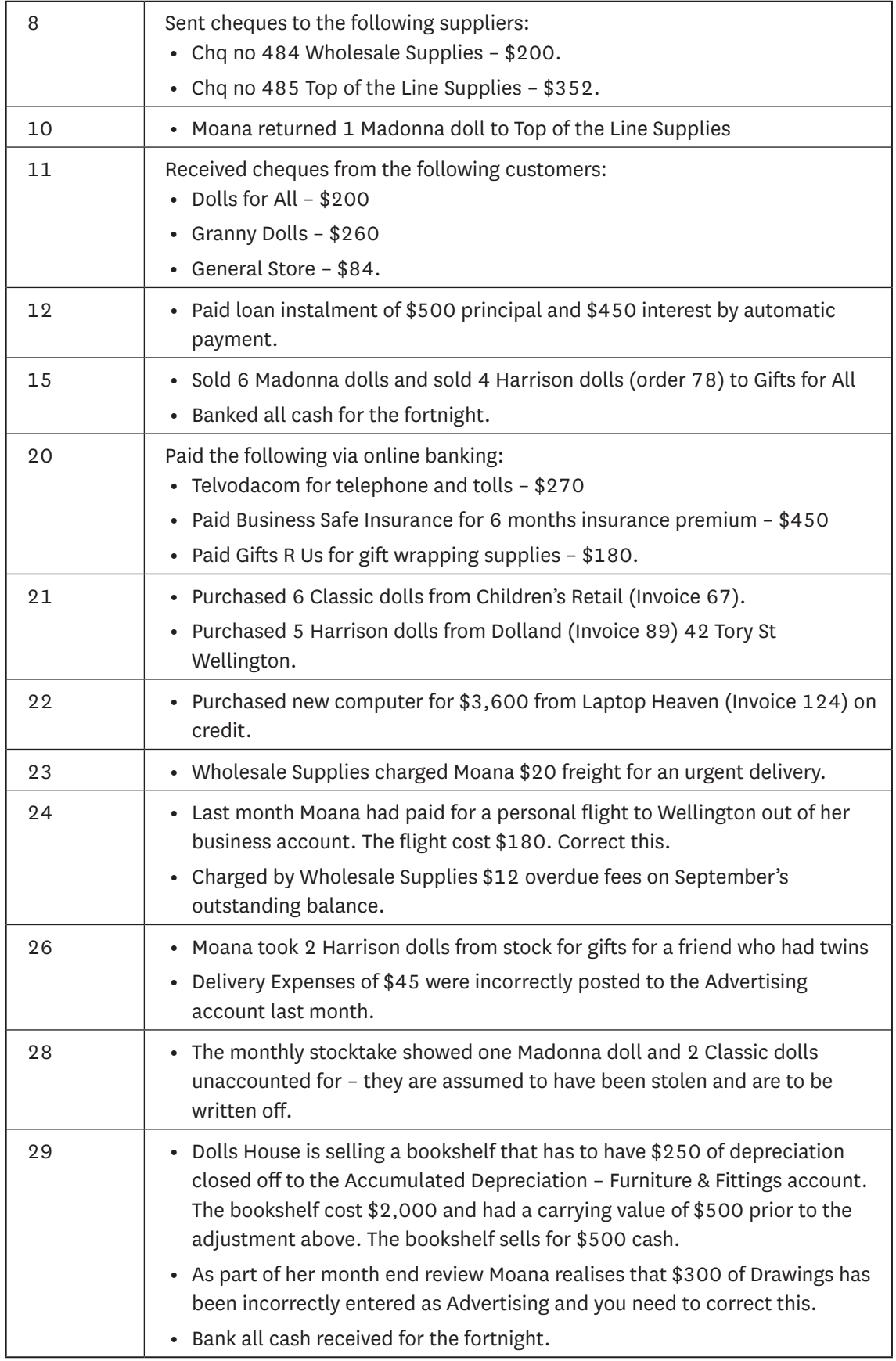

# Now print off:

- **•** a full transaction report for October 2011
- **•** Trial Balance for the month of October

and send these to your teacher.

# acknowledgements

Every effort has been made to acknowledge and contact copyright holders. Te Aho o Te Kura Pounamu apologises for any omissions and welcomes more accurate information.

Assessment activity adapted from www.tki.co.nz © Crown copyright.

# assessment feedback

#### **achievement standard as91175 (version 2) accounting 2.2**

**Demonstrate understanding of accounting processing using accounting software** Level 2, Internal assessment

4 credits

Fill in your name and ID number. Your teacher will complete the rest.

**Student name: Student ID:**

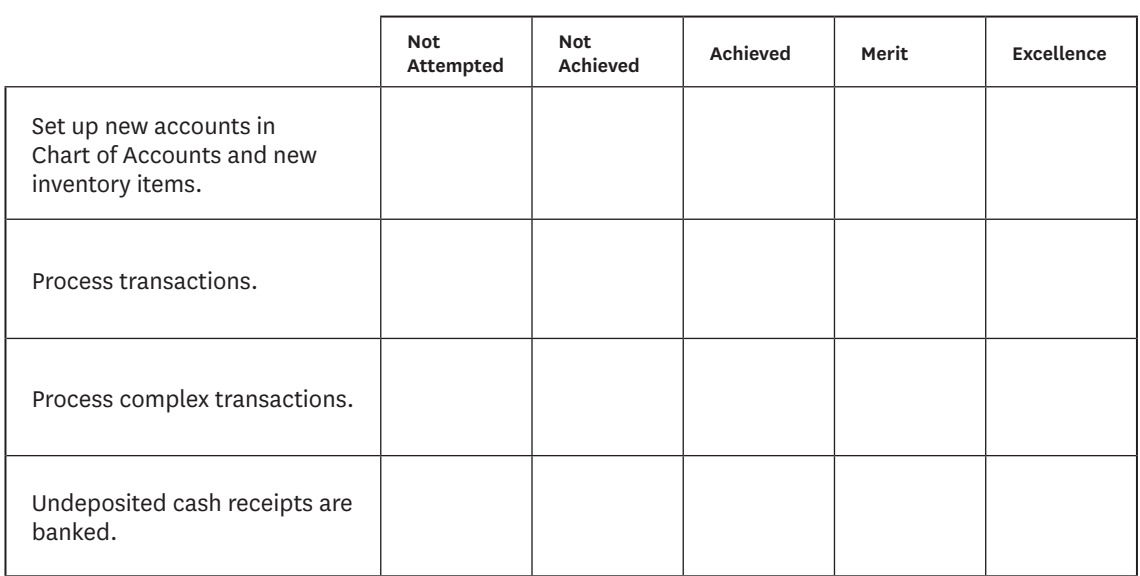

## **grade allocation**

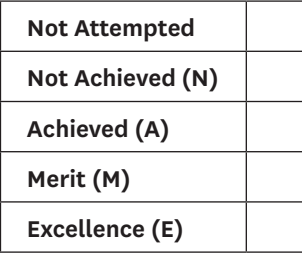

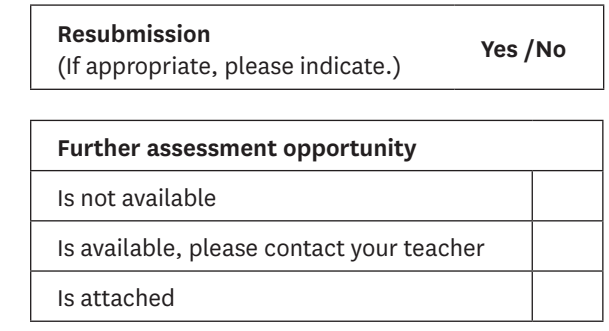

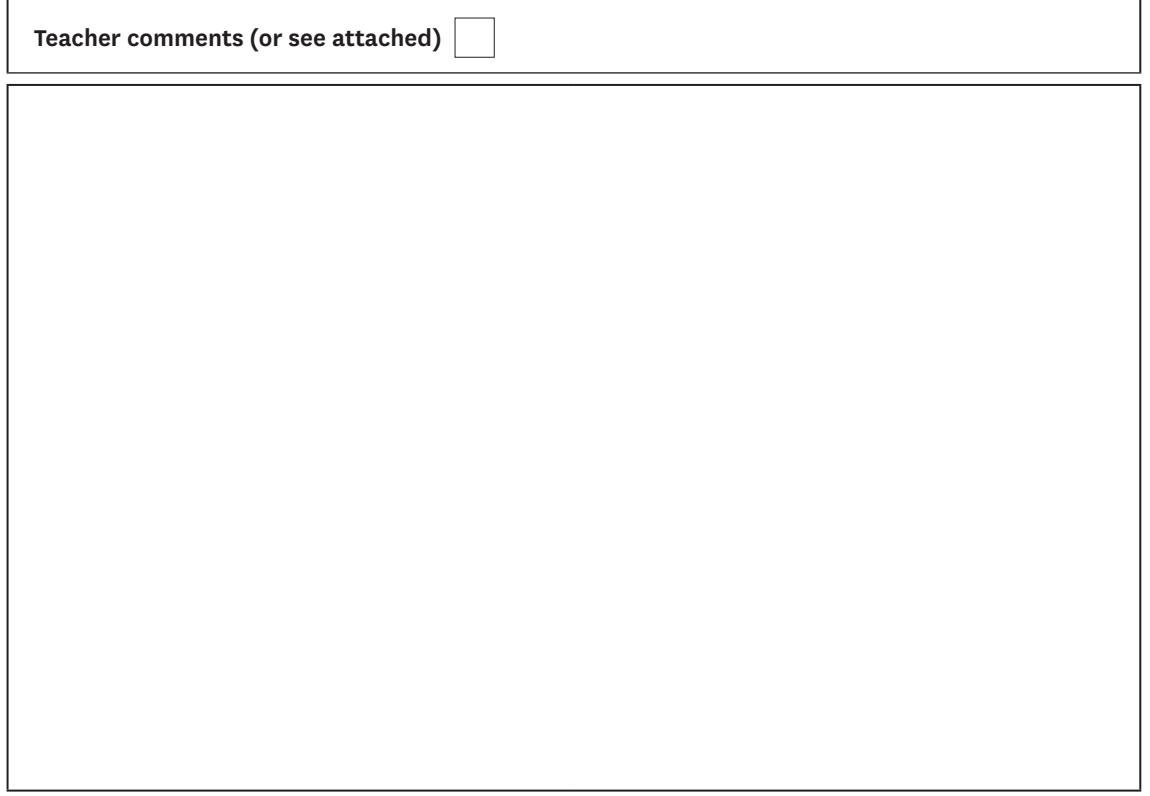

### **now**

- **•** Record your achievement on your record sheet in the Course and assessment guide.
- **•** Read your teacher's comments to get feedback on your assessment.
- **•** We strongly encourage you to take advantage of a further assessment opportunity, if it is available and you wish to improve your grade.

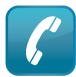

*Contact your teacher if you want to talk about any of this work or query the result you have been given.*